## カード情報登録手順(マイページから)

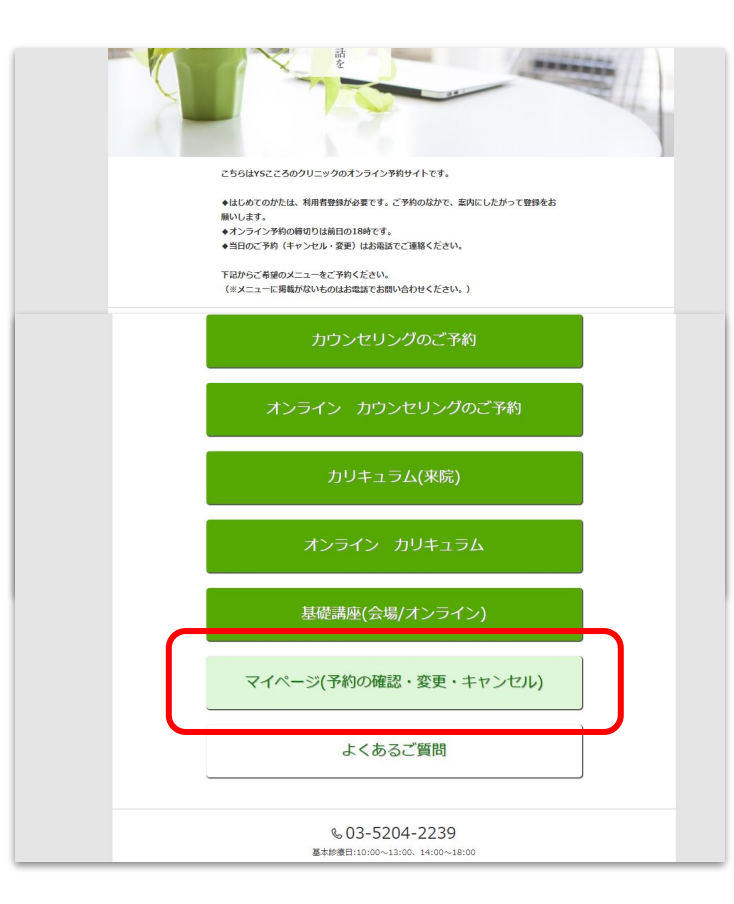

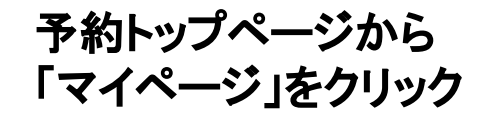

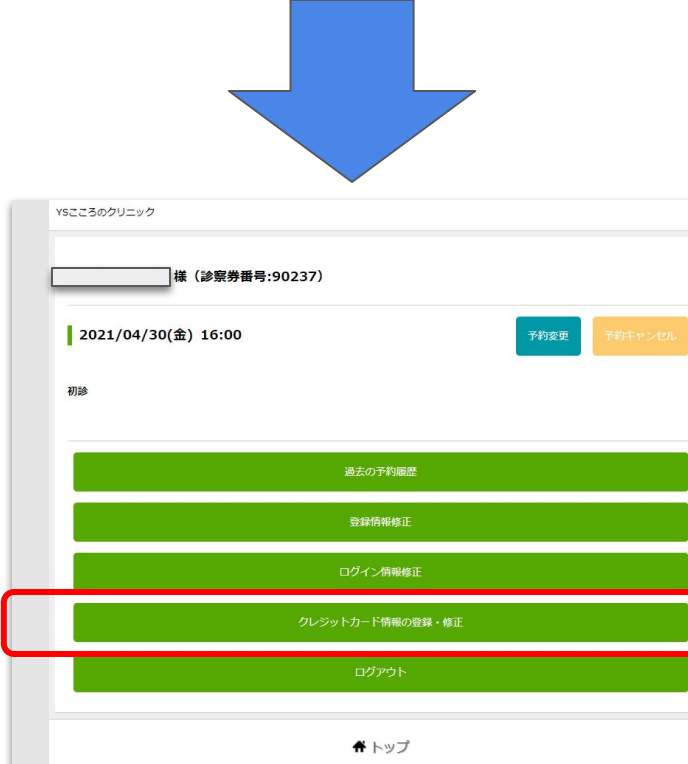

€ 03-5204-2239 基本診療日:10:00~13:00、14:00~18:00

## クレジットカード情報の 登録・修正 を選択

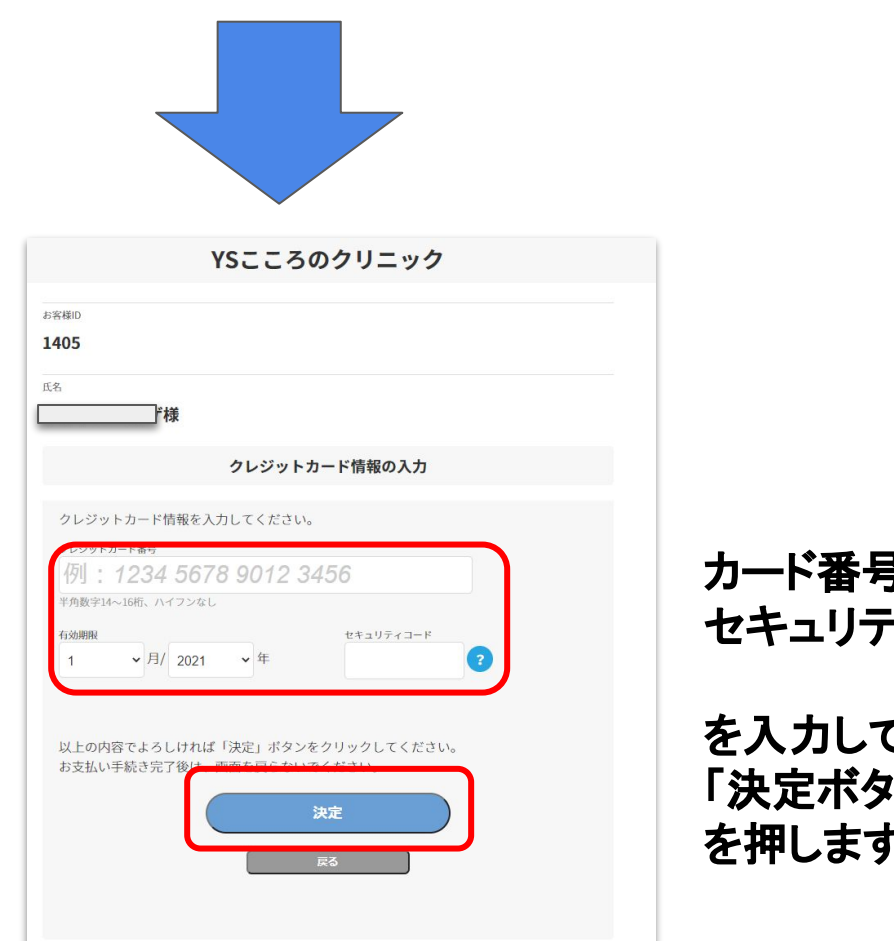

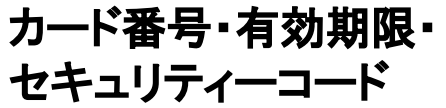

を入力して  $\ddot{\mathcal{L}}$ を押します

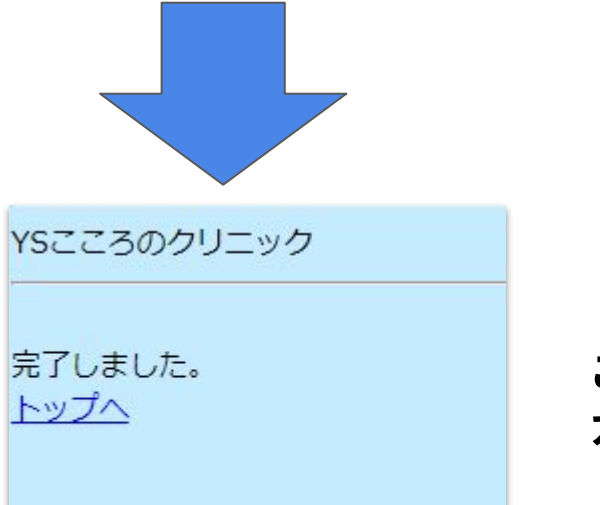

## この画面がでたら カード情報の登録は完了です